# **Visualizing a 2D PBR interface with voxels**

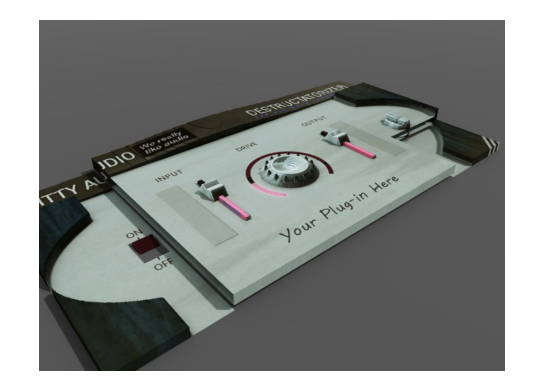

*Why not?*

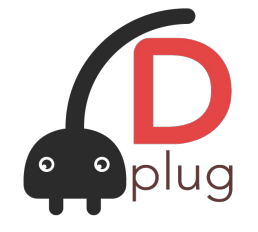

Meeting Apr 18th 2023

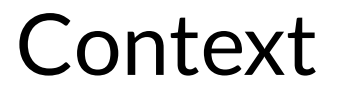

- Dplug audio plug-ins can optionally be **PBR**, while staying 2D for authoring.
- **Depth** given by a 2D elevation map
- So, **no 3D render** for marketing material.

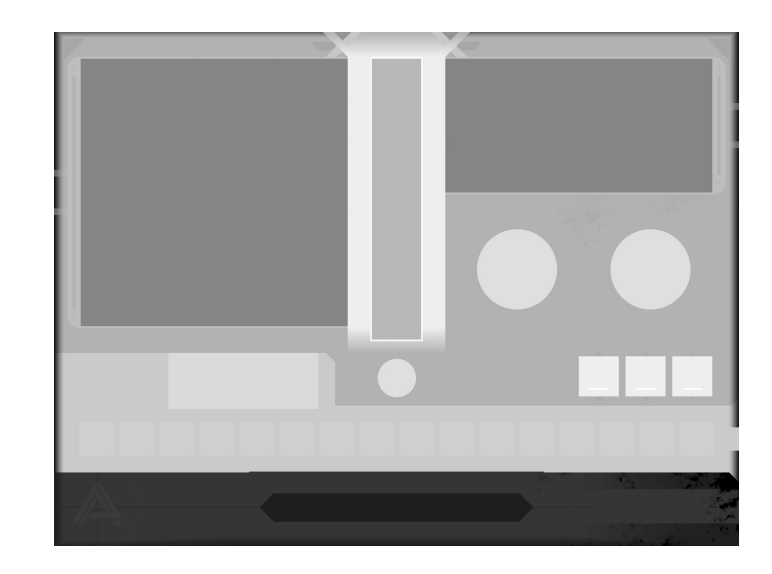

*A 2D depth map*

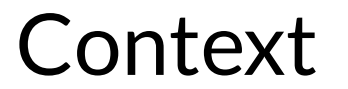

- Dplug audio plug-ins can optionally be **PBR**, while staying 2D for authoring.
- **Depth** given by a 2D elevation map
- So, **no 3D render** for marketing material.

*But the plugin industry increasingly use 3D* A 2D depth map models to render 2D UIs!

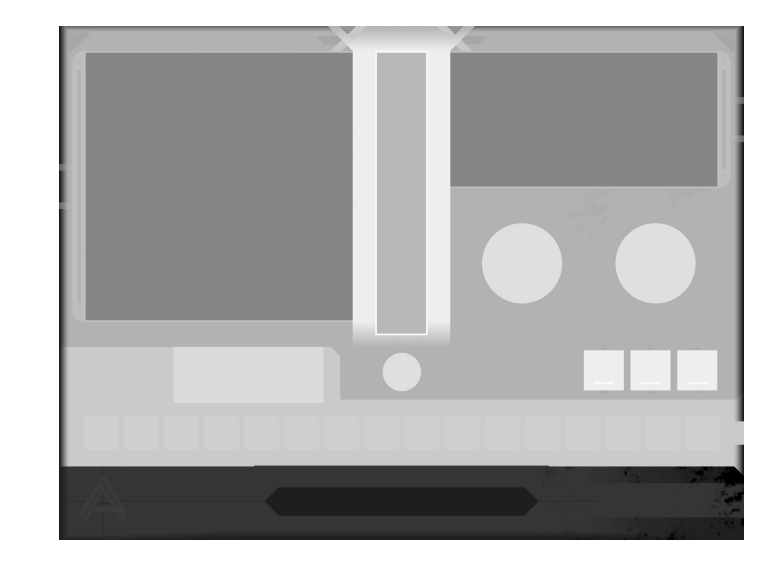

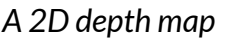

#### Let's extract voxels from the render!

Result = a [Qubicle Binary Voxel File \(QB\)](https://docs.safe.com/fme/2021.1/html/FME_Desktop_Documentation/FME_ReadersWriters/qubiclebinary/qubiclebinary.htm)

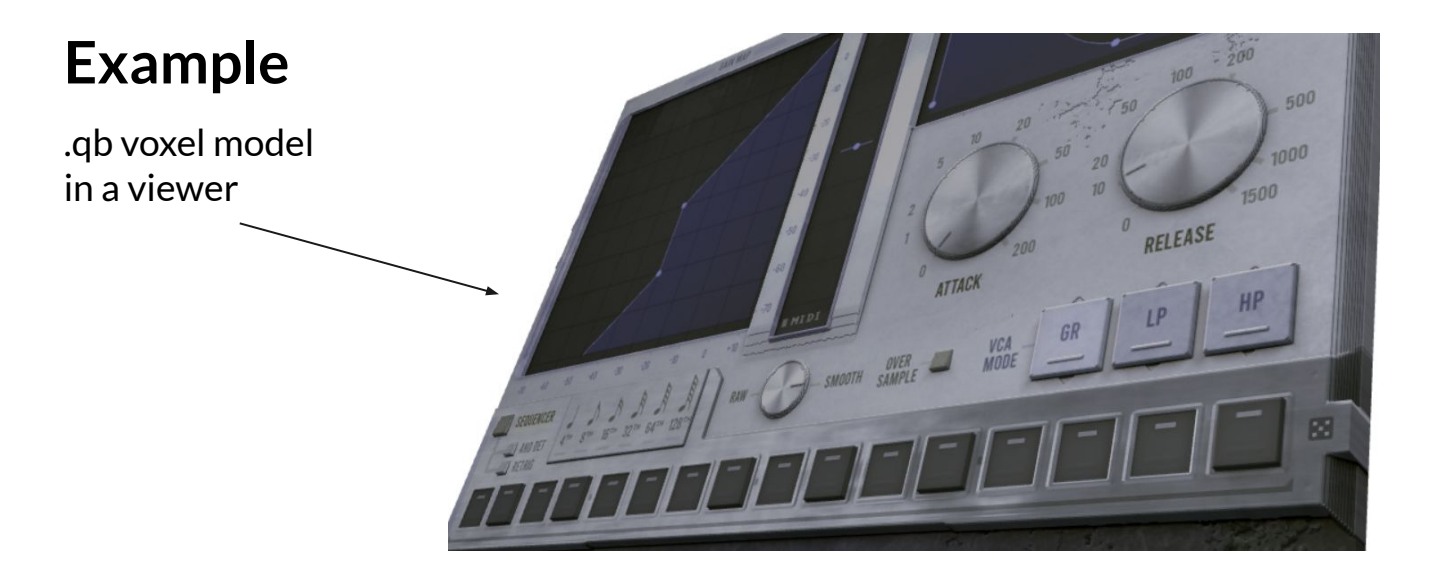

*ugh, colors are wrong it seems*

#### **What to do with that .qb file?**

Open with:

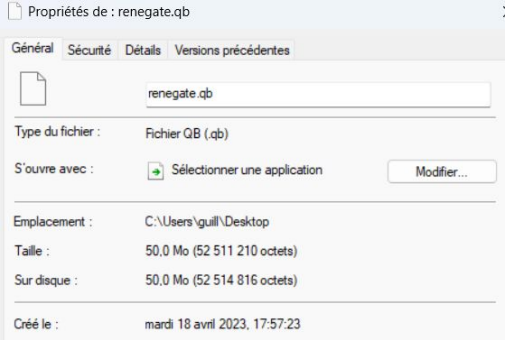

- Drububu <https://drububu.com/miscellaneous/voxelizer>
- Qubicle<https://www.minddesk.com/>
- Vengi voxel tools<https://mgerhardy.github.io/vengi/>

Can export to many other 3D formats with those tools.

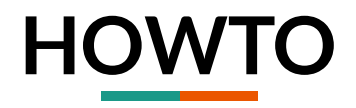

In your **gui.d** constructor:

// onScreenshot will be called at next render // (this can be called from anywhere) context.requestUIScreenshot();

```
// Show how to do a .qb export of final PBR render
                       override void onScreenshot(ImageRef!RGBA finalRender,
                                                   WindowPixelFormat pixelFormat,
                                                   ImageRef!RGBA diffuseMap,
                                                   ImageRef!L16 depthMap,
                                                   ImageRef!RGBA materialMap)
                       \left\{ \right.In your gui.d
                           // alternatively: encodeScreenshotAsPNG
toplevel:
                           ubyte[] qb = encodeScreenshotAsQB(finalRender, pixelFormat, depthMap);
                           if (qb)writeFile(`/my/path/to/plugin.qb`, qb);
                               free(ab,ptr);
```
#### Demo with Renegate

*Note: Dplug voxel export is post-PBR, so additional shadows will apply from voxel renderer => incorrect.*

### **In the future:**

## *1. Fixing the off colors.*

*2. Maybe could extract a screenshot periodically to render a short .yuv video (no promises).*